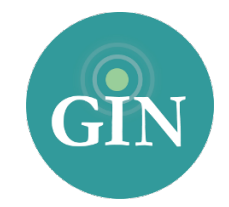

# KAPPA DELTA

# FAQ

#### How do I obtain a Kappa Delta account?

If you do not have a Kappa Delta username and password, you can request one by going to [members.kappadelta.org](http://members.kappadelta.org) and select "New to site, please create account. " From there, you will provide information to create your account.

#### What if I forgot my Kappa Delta username or password?

If you have forgotten your Kappa Delta username and password please go to [members.kappadelta.org](http://members.kappadelta.org) and click on the "Don't remember your username, look it up" link. From there, you will be prompted to provide information associated with your account. Once you submit that form, an email will be sent to you with your username, or a link to reset your password. If you need additional help you can contact Kappa Delta National Headquarters.

# Who can I contact for further information on my Kappa Delta username and password?

If you need additional assistance with your Kappa Delta account, you can contact Kappa Delta National Headquarters at 901-748-1897.

#### What is a GINsystem?

A GINsystem is a members-only internal communication tool for chapter communication. In your chapter's GINsystem you can post files, announcements, events and surveys or signups for members. Members can communicate with each other by posting on the chapter wall, and the officers or administrators can send mass emails and text messages to chapter members. The GINsystem is your one place for all chapter information and communication.

#### How do I log into my chapter's GINsystem?

In order to log into your chapter's GINsystem, you simply go to your chapter website, look for the GINsystem login at the bottom of the page, and type in your Kappa Delta username and password. If you are logging in for the first time you will be prompted to accept the GINsystem terms of use and edit your profile. Once you click on the "save changes" button you will be ready to get started on your chapter GINsystem. As a reminder all profile information that you update will automatically sync up to Kappa Delta National Headquarters database.

#### How can I become an administrator of my GINsystem?

In order to become an administrator in your GINsystem, you must be an officer in your chapter. Please email [KD@GINsystem.com](http://KD@GINsystem.com) with your first and last name along with your University or Chapter name. After one user (President, Vice President, Website Chair, etc.) has administrator access, that user will have the ability to update other users' access levels within your chapter.

#### What is the difference between administrator and officer access?

Administrators can to change other members' access levels, add users, manage the points system, manage GINsystem settings, and manage the external website. The GINsystem's Officer access level does not allow you to do the five tasks listed above.

# What does it mean that Kappa Delta and the GINsystem are integrated?

Kappa Delta and the GINsystem have partnered so that all members can log into their GINsystems with their Kappa Delta username and password. Also, some of the GINsystem profile information will already be filled out to expedite the sign up process for Kappa Delta members and will sync with the Kappa Delta database.

#### What is a chapter website?

The chapter website is the external site to add information for anyone to see. This website should let all outsiders see all of the exciting things that your chapter is doing. This website is also a great resource for recruiting new members into your chapter, allowing parents to see what is happening, and also reconnecting with alumnae.

#### How do I edit the external chapter website?

In order to edit your external website, you must be listed as an administrator of your chapter's GINsystem. Once you have GINsystem administrator access, you can select the "Administrator" section of the menu and select "manage external website"

# Who should I contact if I need Website or GINsystem help or training?

We would love to help you with your website and GINsystem! Call us at 888-GIN-SYSTEM (446-7978), email [KD@GINsystem.com,](mailto:KD@GINsystem.com?subject=) or chat with us live at [GINsystem.com.](http://GINsystem.com) You can sign up for an online training call and find training materials and launch resources by visiting [GINsystem.com/kappadelta.](http://GINsystem.com/kappadelta)